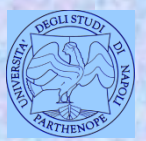

*Università degli Studi di Napoli "Parthenope" Dipartimento di Scienze e Tecnologie*

*Corso di Cartografia Numerica e GIS Corso di Sistemi Informativi Geografici + Laboratorio GIS*

*Lezione 18*

# **Le analisi spaziali nei GIS**

*Claudio Parente*

1

# **L'analisi spaziale**

L'*analisi spaziale* costituisce la prerogativa fondamentale di un GIS ed include tutte le trasformazioni, manipolazioni e metodi che possono essere applicati ai dati geografici per aggiungere valore ad essi, in definitiva per ricavare dagli stessi ulteriori informazioni.

Un esempio di analisi spaziale: trovare tutte le stazioni ferroviarie nel raggio di 10 km dal punto in cui mi trovo.

†La forma più elementare di analisi spaziale consiste nella restituzione visiva sinottica della distribuzione spaziale di un fenomeno, resa possibile dalla natura tecnica del dispositivo cartografico.

†Anche l'evidenziazione di alcuni oggetti su una mappa cartacea, ad esempio le chiese presenti in una città, rappresenta un esempio di analisi spaziale.

# **L'analisi spaziale**

Le tecnologie GIS potenziano le possibilità di nalisi spaziale automatizzando operazioni di calcolo anche molto complesse.

In realtà alcuni metodi di analisi spaziale risultano già definiti prima della nascita dei GIS e le prime applicazioni sono addirittura antecedenti all'avvento del PC.

A titolo di esempio si può citare lo studio condotto dal Dottore John Snow (oggi riconosciuto come il padre della moderna epidemiologia) per l'individuazione della causa di un'epidemia di colera che colpì Londra nel 1854.

Egli realizzò la mappatura della localizzazione delle residenze delle vittime per il distretto di Soho: Snow asseriva che il colera si diffondesse attraverso l'assunzione di acqua contaminata piuttosto che per trasmissione aerea.

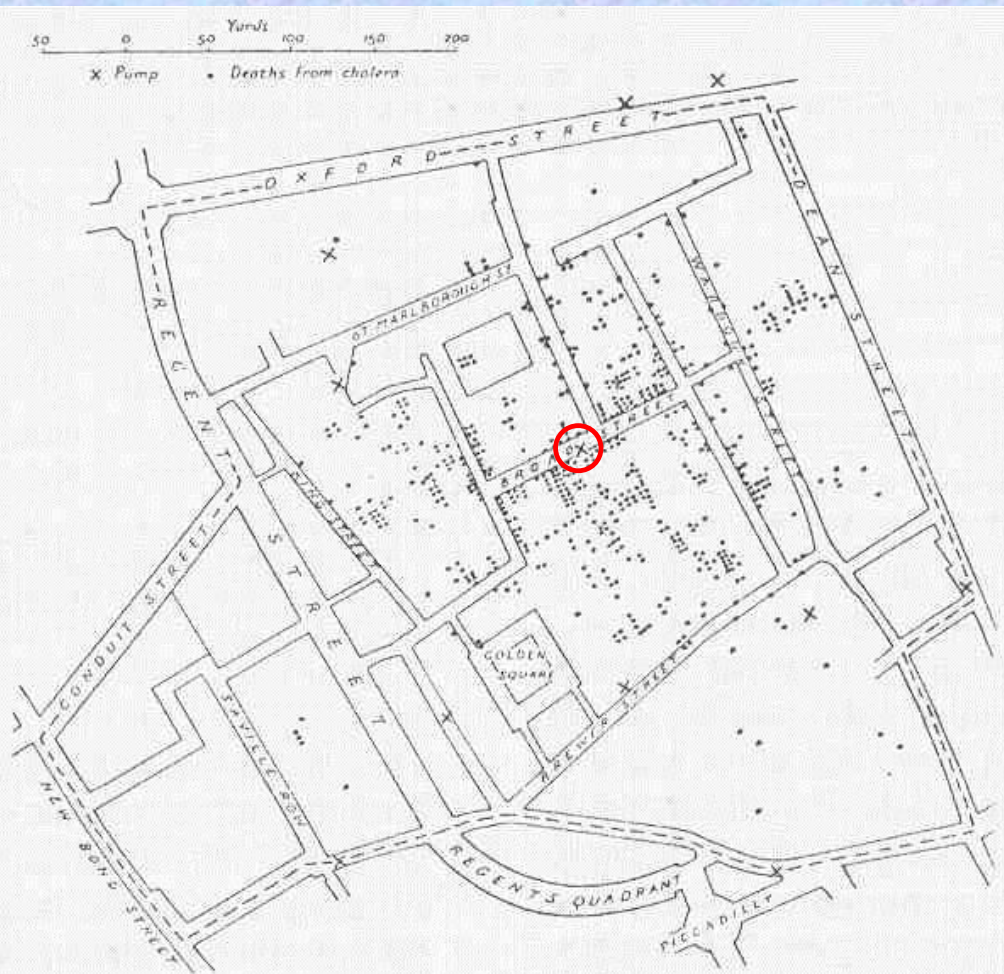

*Una ristampa della mappa redatta dal Dott. John Snow nel 1854 per l'individuazione della causa della diffusione del colera a Londra*

Lo studioso notò che la mappatura dei diversi casi di colera evidenziava al centro della stessa, nella Broadwick Street, la presenza di una fontana di approvvigionamento idrico che poteva ritenersi come la causa delle infezioni.

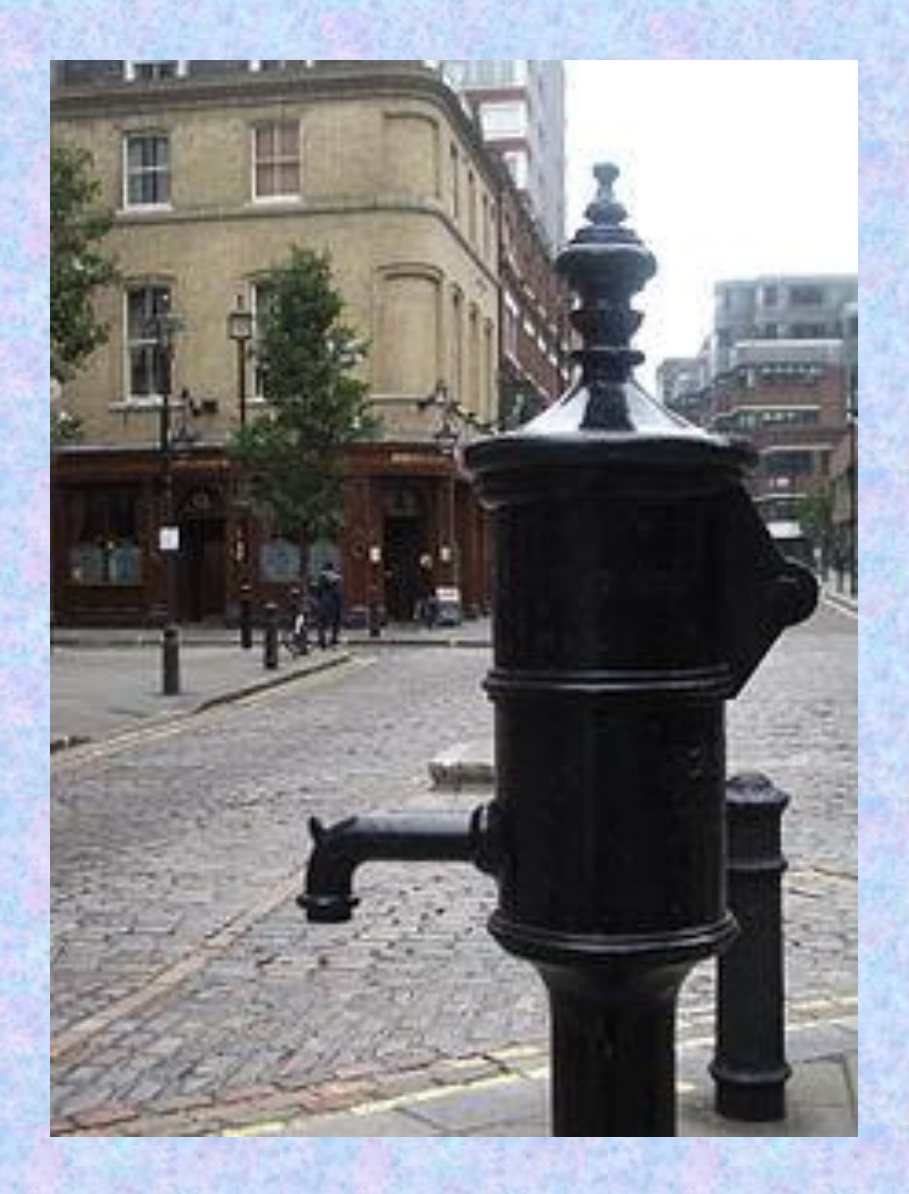

Veduta di Broadwick Street con il monumento e il pub intitolati a John Snow

C'era però un'anomalia: alcune delle residenze in cui si erano verificati casi mortali di contagio risultavano più vicine ad altre fontane, ma indagini in sito dimostrarono che le persone in questione erano solite bere acqua dalla fontana incriminata.

L'esattezza delle deduzioni di Snow divenne evidente allorquando la fontana fu resa inefficiente ed il propagarsi di nuovi casi di colera cessò.

# **Uno studio pilota**

Un altro esempio di realizzazione di analisi spaziale è costituito dallo studio condotto in Gran Bretagna da *Stan Openshaw* e da alcuni suoi colleghi dell'Università di Leeds per l'individuazione di possibili cause del verificarsi di leucemia infantile *(Openshaw et al., 1987)*.

Vennero presi in esame due datasets, l'uno relativo ai casi accertati della patologia in esame per l'area nell'Inghilterra del Nord, dal Mersey al Tyne, l'altro riguardante il numero di persone a rischio, per la stessa patologia ed area geografica, in riferimento a singole unità demografiche censite.

# **Uno studio pilota**

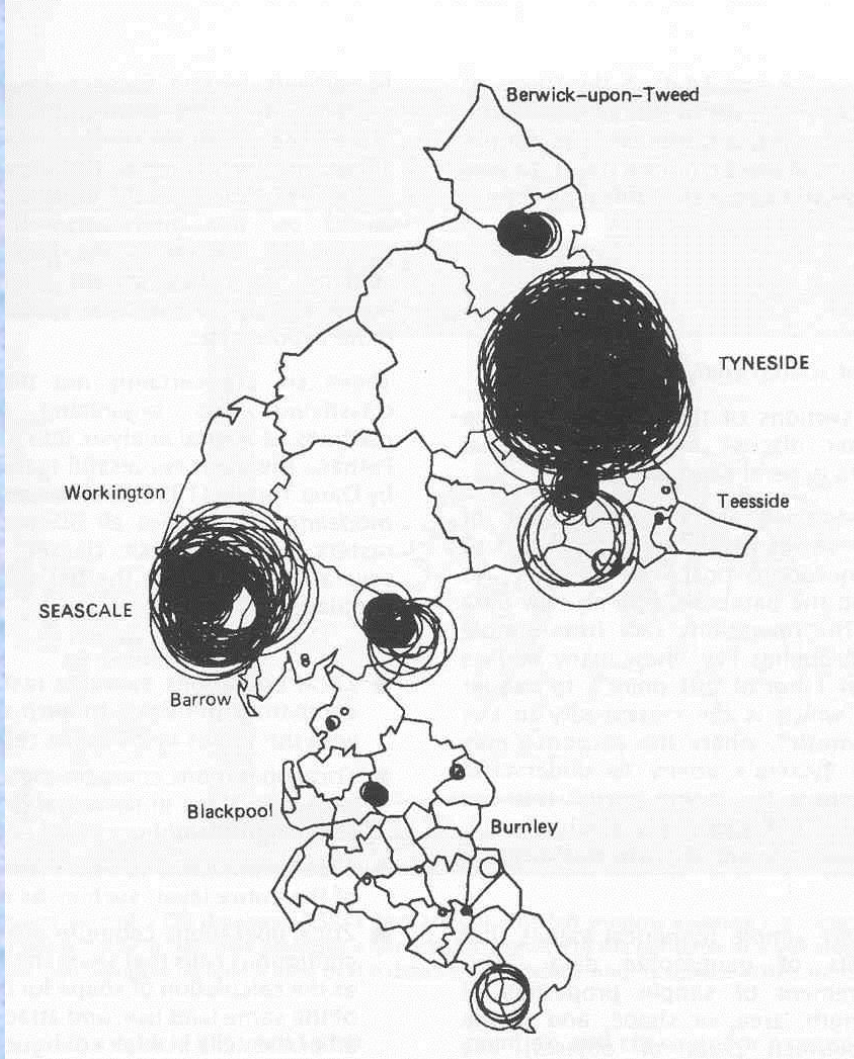

*La carta realizzata da Openshaw e i suoi colleghi dell'Università di*  Leeds per individuare le cause dei casi di leucemia infantile in *Inghilterra* 

# **Uno studio pilota (2)**

Sulla rappresentazione cartografica furono tracciati numerosi cerchi di raggio differente e distribuiti in maniera casuale: attraverso l'impiego del computer si analizzò il contenuto di ciascun cerchio, ovvero se ne determinò il rapporto tra il numero di casi accertati e la percentuale di persone a rischio.

Se il rapporto risultava alto, il cerchio veniva tracciato sulla cartina definitiva: ne risultò una concentrazione dei cerchi in due zone ben precise.

La prima (nella parte sinistra della cartina) è localizzata attorno a Sellafield, località ove sorgono una centrale nucleare e un sito di stoccaggio di materiali radioattivi.

†Le possibilità di costruzione di analisi spaziale sono fortemente condizionate dalla forma specifica di modellazione e registrazione dell'informazione spaziale †È quindi utile distinguere tra:

- analisi spaziale in modelli vettoriali;
- analisi spaziale in modelli raster.

In questo corso viene fatto riferimento principalmente all'analisi spaziale su dati vettoriali.

Gli strumenti GIS permettono l'analisi di uno (o più) layers vettoriali e dei loro attributi associati.

†

†Esistono vari tipi di funzioni di analisi vettoriale. Possiamo distinguere:

- interrogazioni (querying);
- misure;
- analisi di sovrapposizione (overlay analysis).

# **Query o interrogazioni**

Le query sono le operazioni base dell'analisi spaziale mediante le quali il GIS risponde a precise domande poste dall'utente. Nessuna variazione è introdotta nel database, né vengono prodotti nuovi dati, a meno che l'utente non attivi tale opzione salvando i dati dell'operazione come nuovo file.

Le operazioni variano da semplici e ben definite interrogazioni ("quante scuole elementari ci sono nella provincia di Napoli?" oppure "quali sono le scuole elementari nel raggio di 2 km da un punto" ) a domande più complesse ed articolate ("quante sono le chiese presenti in questa città, realizzate tra il XV ed il XIX secolo, accessibili al turista nei giorni feriali e situate entro 2 km dal punto in cui mi trovo?").

# **Query o interrogazioni**

Le interrogazioni sono generate:

 mediante puntamento sulla cartografia (identificazione);  $\Box$  digitalizzando una frase; **□** scorrendo un menù e cliccando su alcuni bottoni;  $\Box$  formulando una richiesta in linguaggio SQL.

Le interfacce per le interrogazioni sono comunque molto versatili.

# **Query o interrogazioni**

La presenza di tabelle geocodificate, cioè associate alle entità vettoriali, permette di compiere interrogazioni le cui risposte saranno sempre visibili sia sulle tabelle, sia sulle mappe.

Legame presente tra entità della cartografia vettoriale e attributi inseriti nelle relative tabelle  $\Rightarrow$  risultati su finestra mappa e su tabella.

# **Identificazione**

Anche l'identificazione costituisce un esempio semplificato di interrogazione: utilizzando un apposito comando e cliccando su una entità vettoriale è possibile leggere a video la selezione della corrispondente riga della tabella associata all'entità medesima.

La selezione di dati geografici e la visualizzazione degli stessi in maniera differente (forma tabellare, cartografica, diagrammata) costituiscono esempi di analisi spaziale esplorativa.

.

# **Distinzione tra query**

Si distinguono tre tipi fondamentali di query in relazione ai GIS e al formato vettoriale:

Query aspaziale; Query spaziale; Query mista.

**struttura di una query**

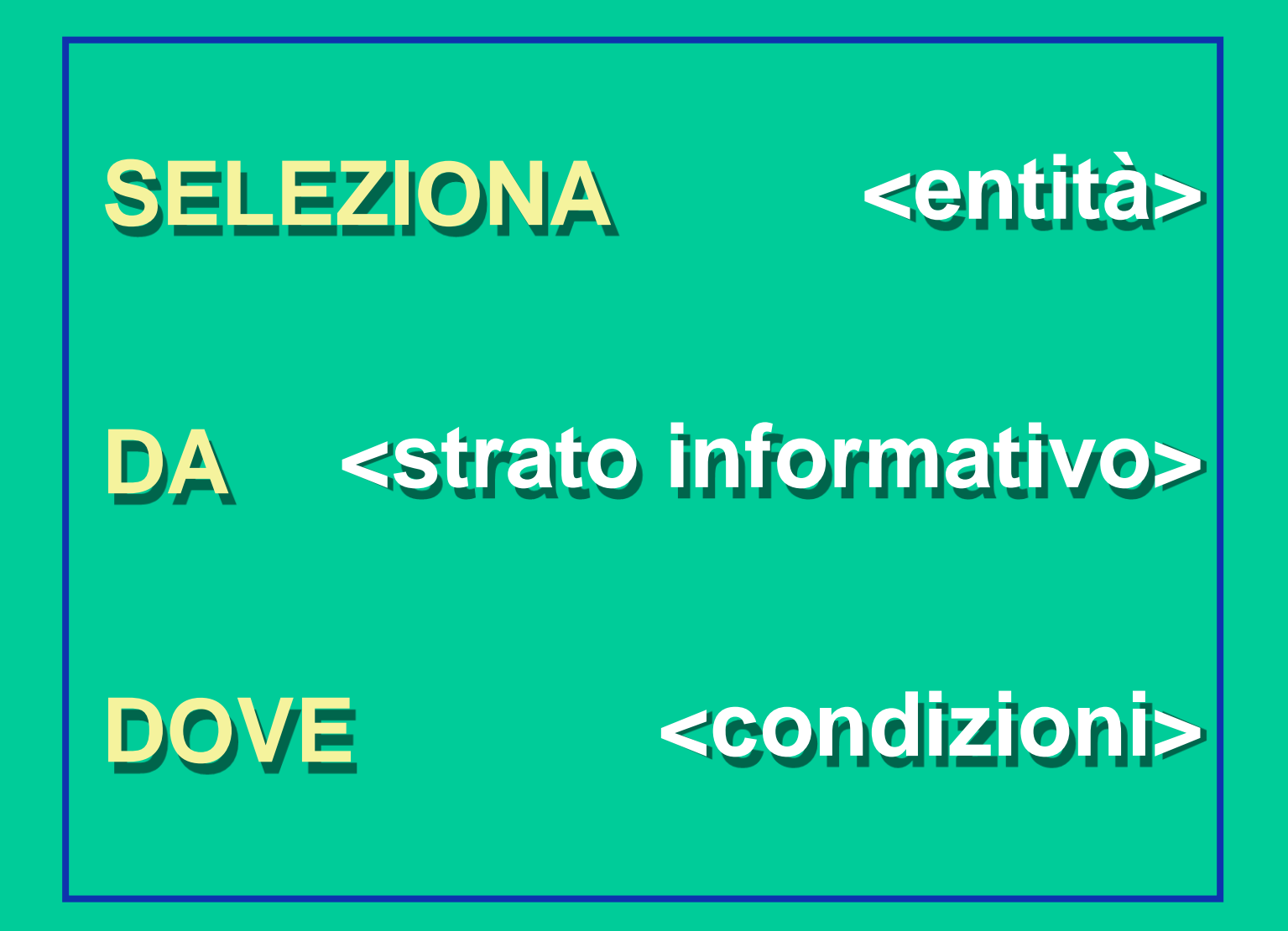

# **Query aspaziale**

Le condizioni sono esclusivamente sulla componente non spaziale dell'Informazione Territoriale: gli attributi.

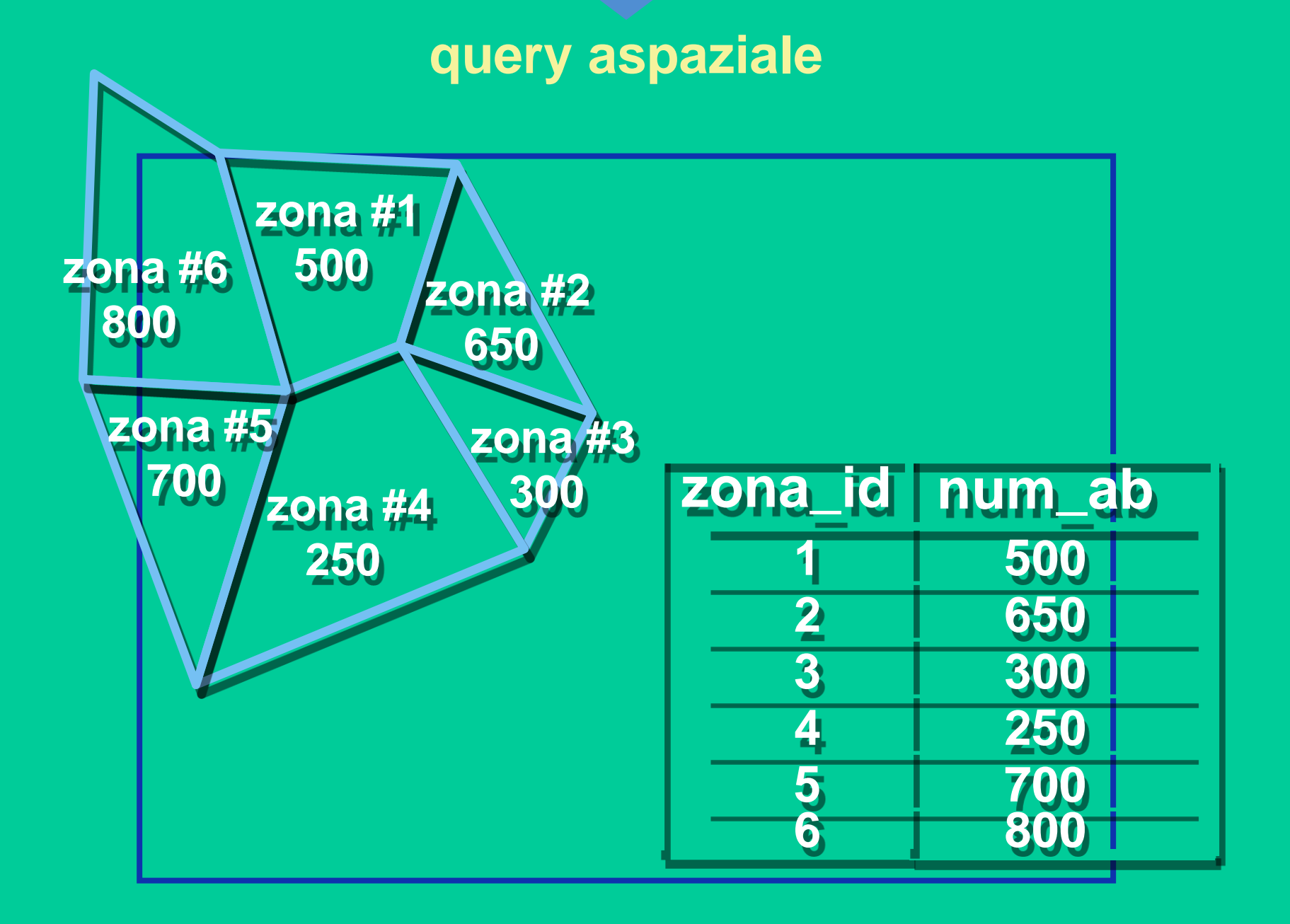

**query aspaziale**

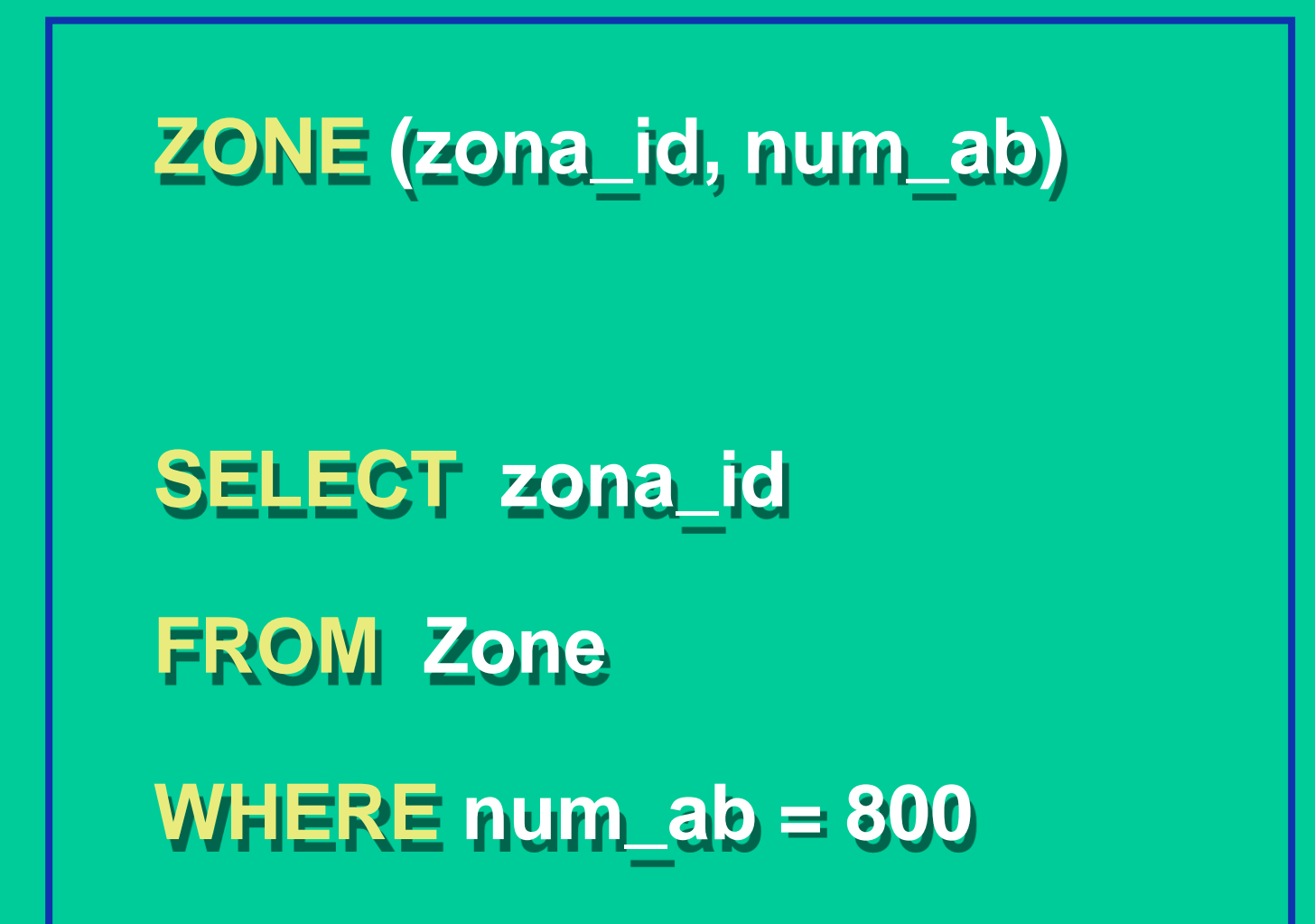

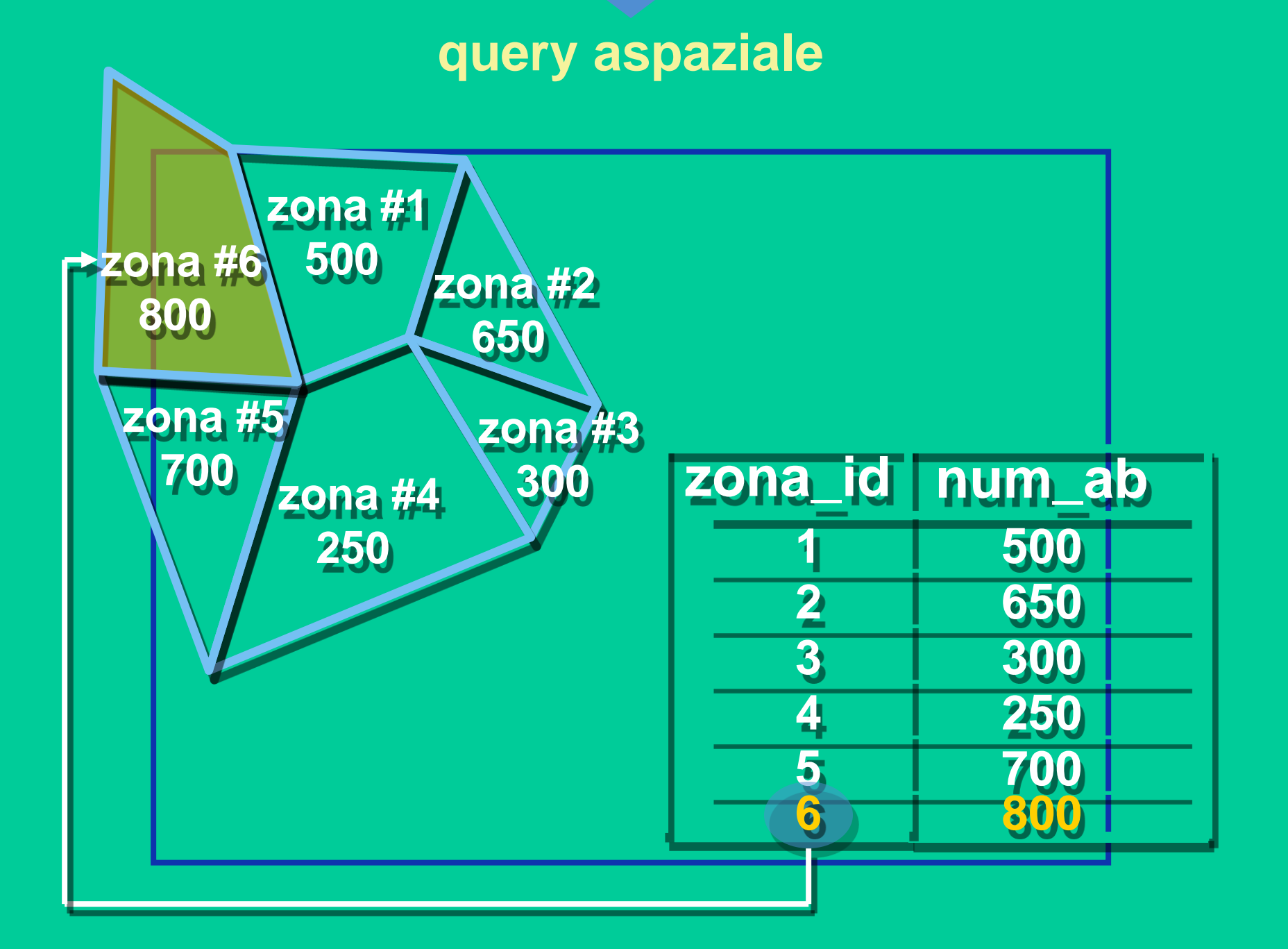

# **Query spaziale**

DOVE <condizioni>

sono relative a proprietà e relazioni spaziali, come distanze da punti, linee, poligoni.

### **distanza da un punto**

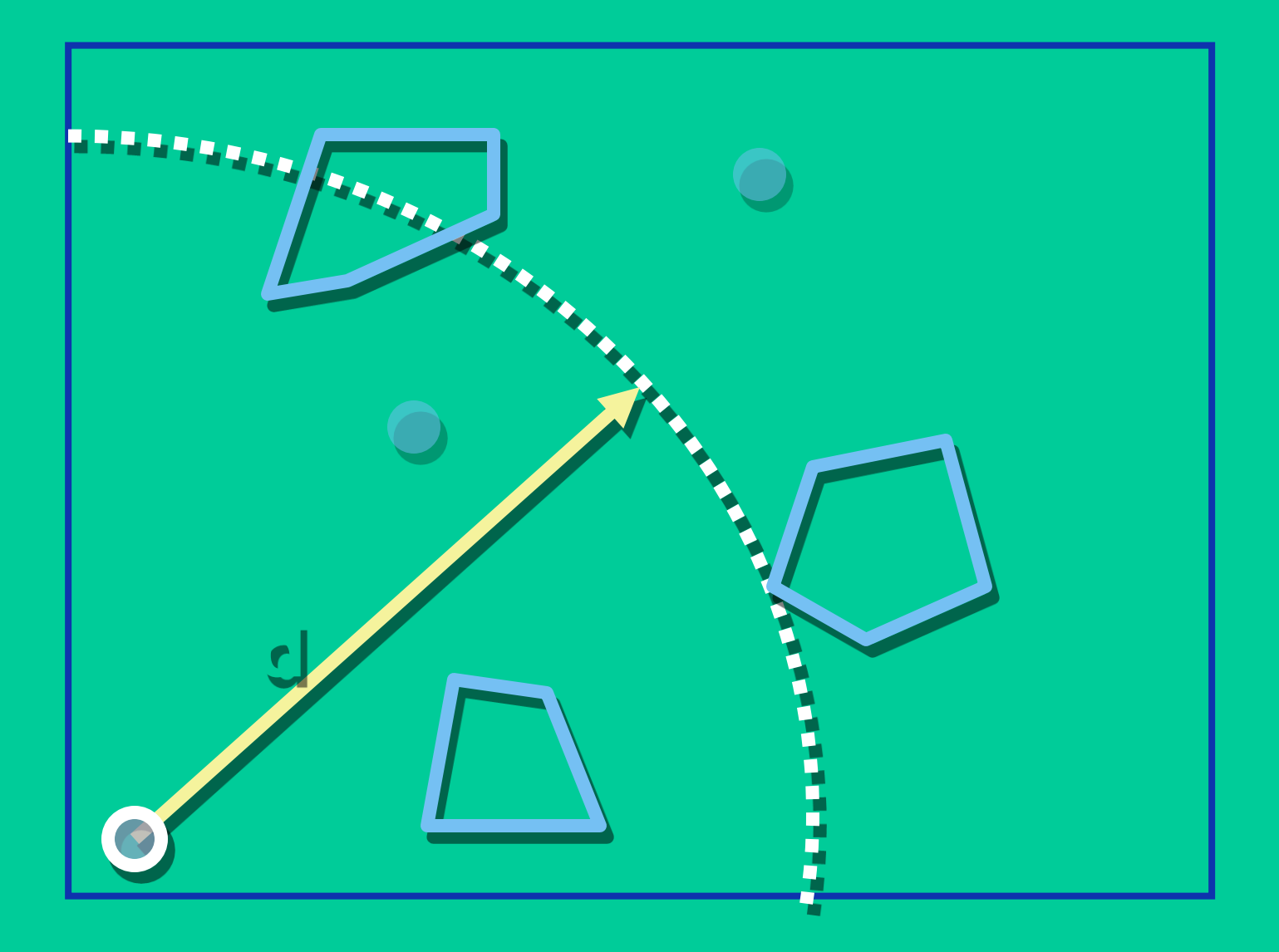

## **distanza da una linea**

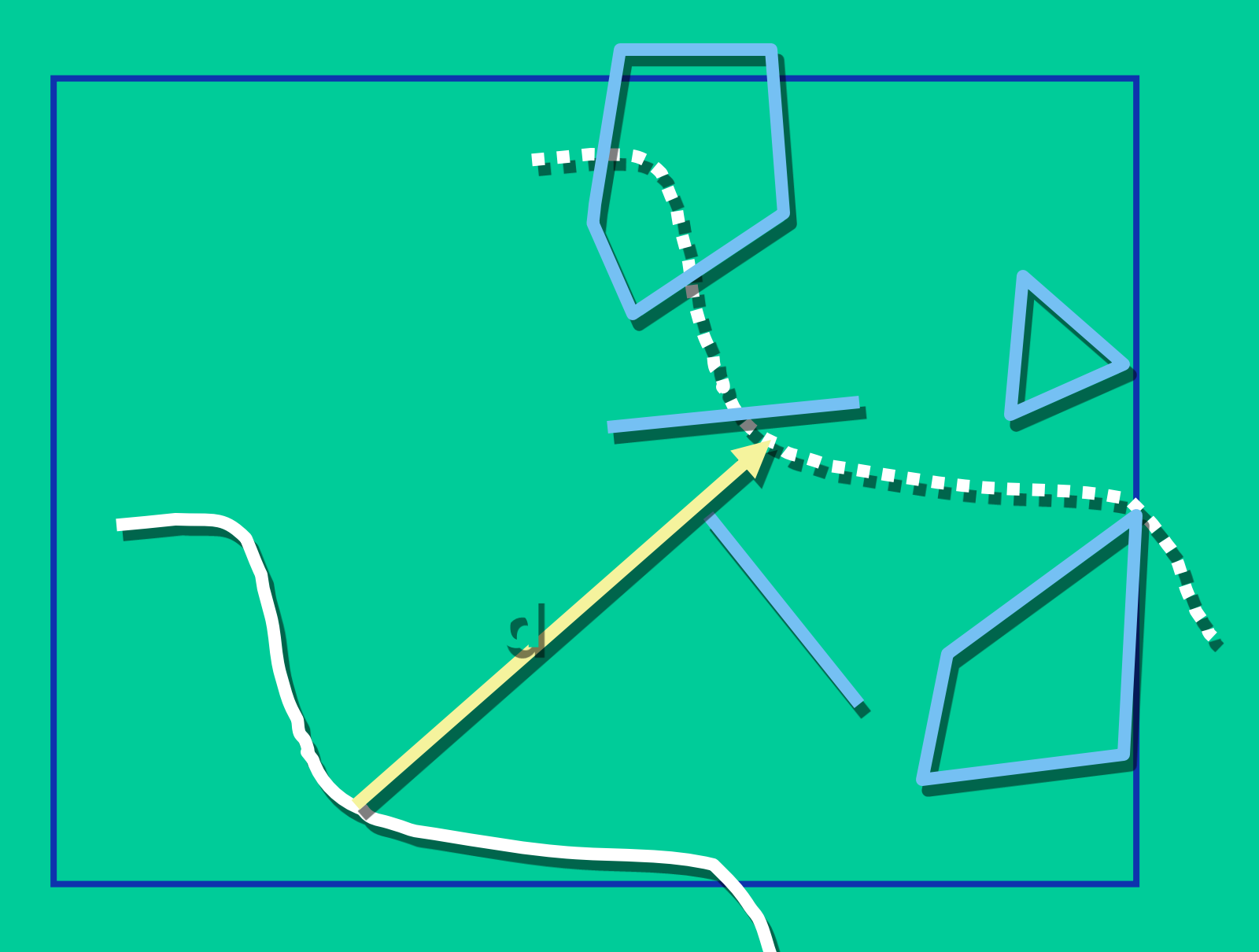

## **distanza da un'area**

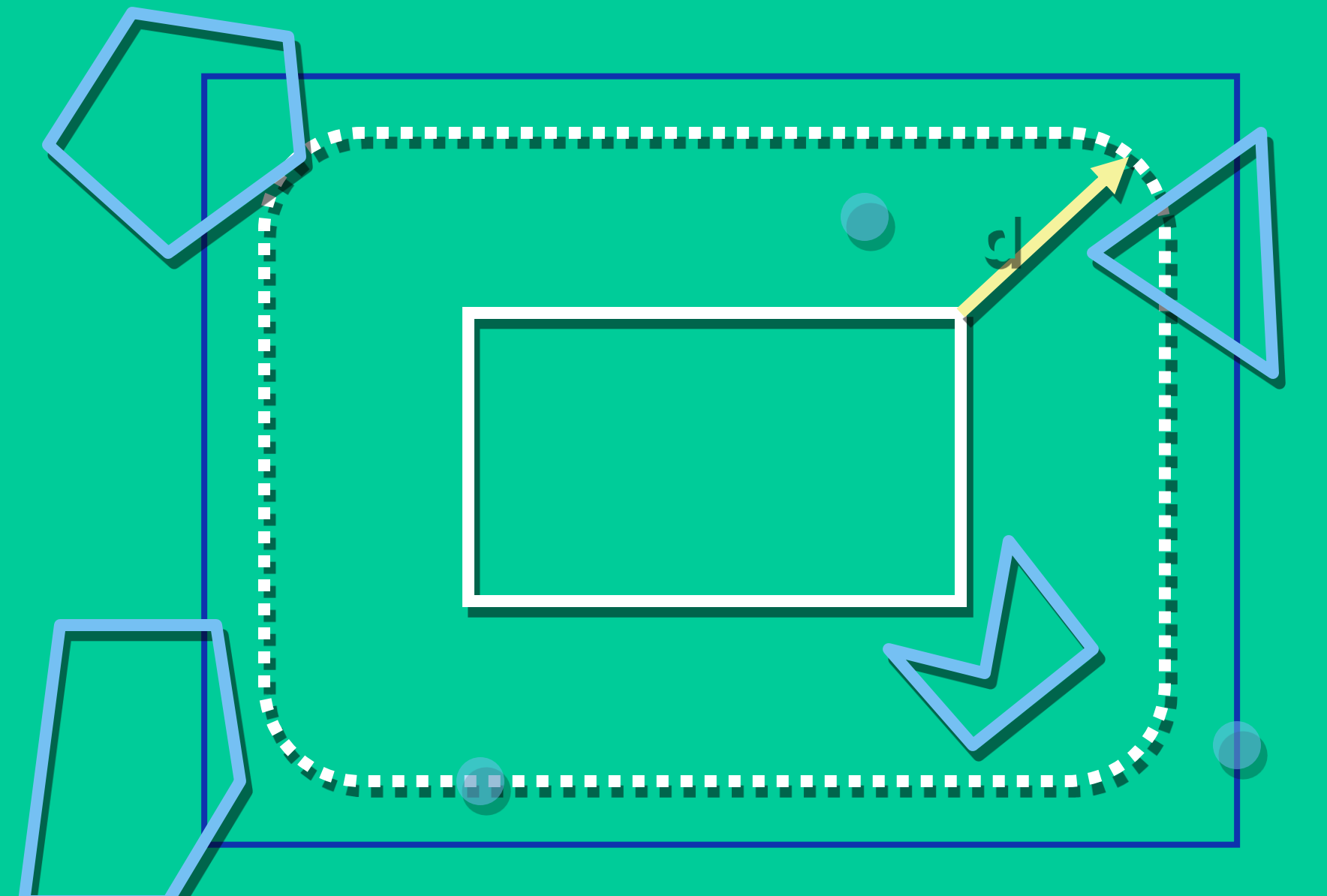

# **Query spaziale**

Si interroga un layer in base a relazioni spaziali (vicinanza, entro una certa distanza, ecc.) con oggetti che possono anche appartere ad un altro layer.

Esempi di selezioni in base a relazione spaziale: poligoni su una linea

- Quali comuni toscani sono interessati dal passaggio dell'Arno?
	- Definizione di una relazione tra m due temi
		- comuni toscana (shape poligonale che riporta le estensioni dei comuni)
		- arno (shape lineare che  $\Box$ definisce il percorso del fiume)
	- Selezione in base a proprietà spaziale

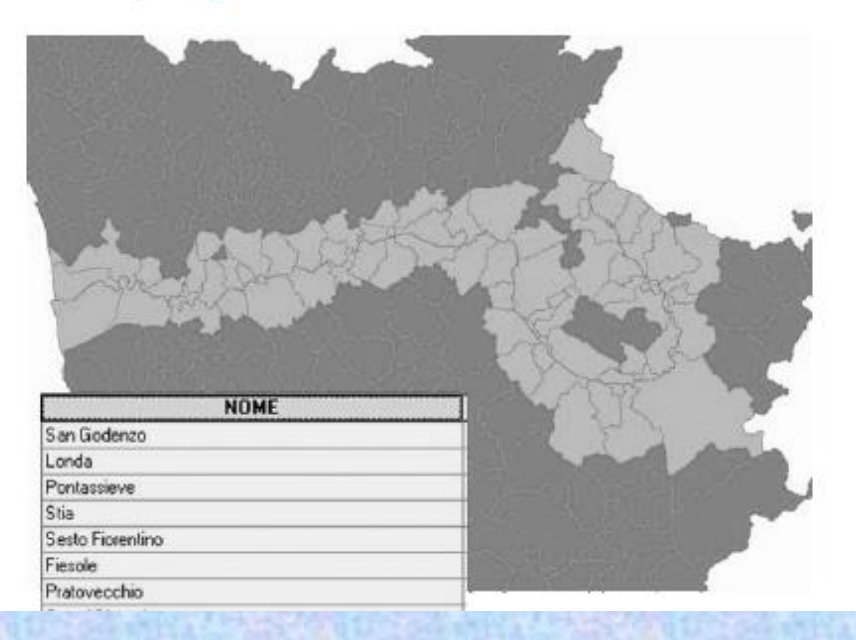

#### Il linguaggio SQL fa uso di tipi diversi di □ operatori

- Operatori per cercare valori specifici  $\blacksquare$ 
	- $\Box$  =

#### Operatori per comparare valori  $\mathcal{L}_{\mathcal{A}}$

- $\Box$
- $\Box$
- $\Box \Rightarrow$
- $\Box$  <=
- $\leftrightarrow$ П.
- Operatori Booleani  $\blacksquare$ 
	- **AND**  $\Box$
	- OR .
	- $\Box$  NOT

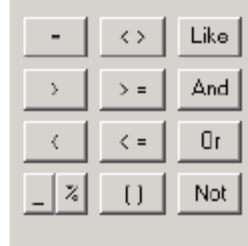

### Gli operatori > e <

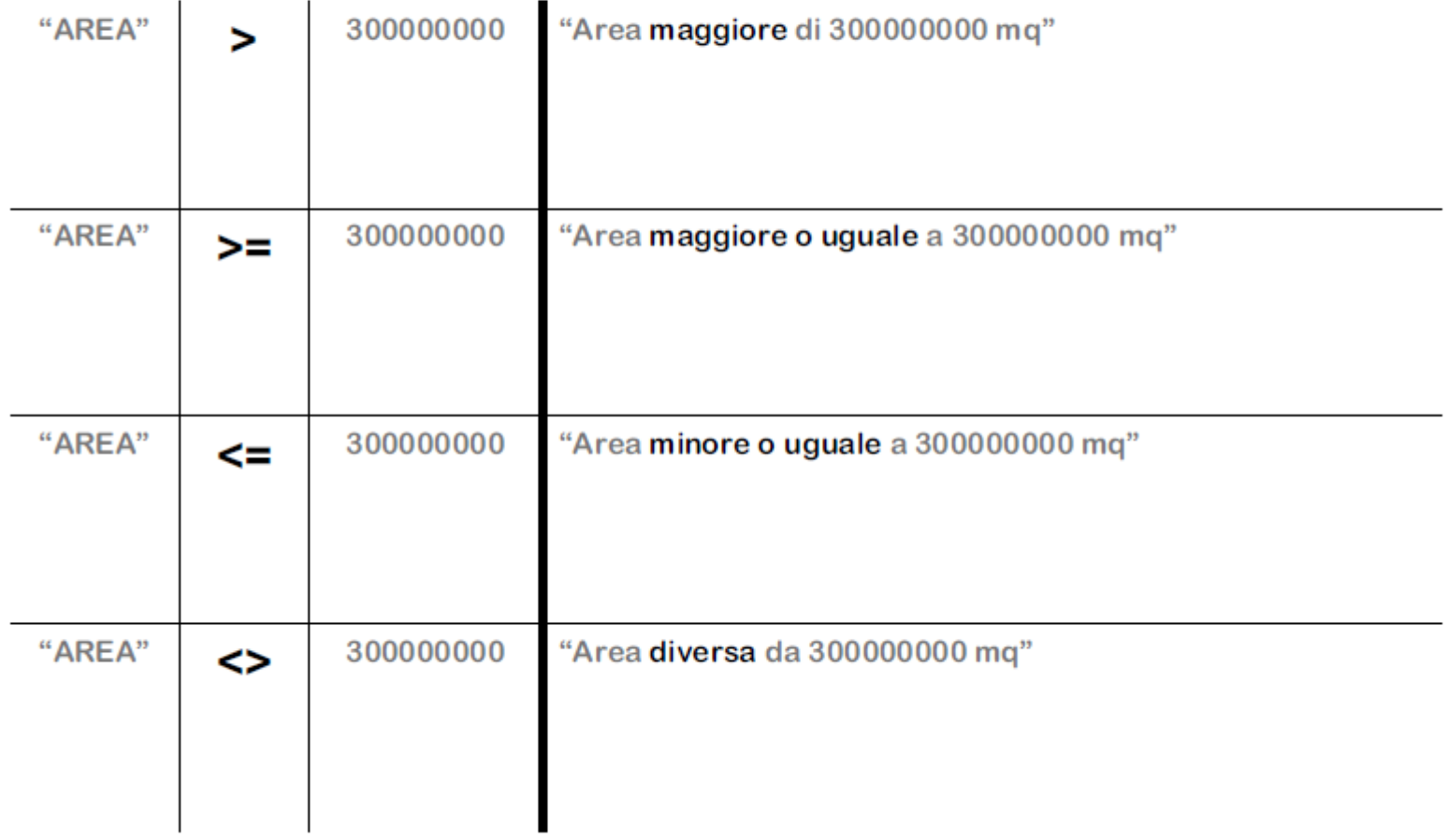

### Le selezioni multicriteriali e gli operatori Booleani AND, OR

- È possibile costruire query imponendo più di una п condizione di selezione
- Si usano a questo scopo gli operatori Booleani AND e OR ш
	- AND impone che tutte le condizioni richieste siano verificate (p.e. in una copertura di comuni toscani
		- "Provincia" = 'FI' AND "USL" = '17 ValdarnoInferiore'
		- individua tutti I comuni toscani in Provincia di Firenze che appartengono anche alla USL 17, ossia Fucecchio)
	- OR impone che almeno una delle condizioni richieste deve essere verificata

(p.e. in una copertura di comuni toscani

"Provincia" = 'FI' OR USL = '17\_ValdarnoInferiore'

individua tutti I comuni in Provincia di Firenze e, in più, anche I comuni appartenenti alla USL 17, che sono, a eccezione di Fucecchio, in Provincia di Pisa)

### L'operatore NOT

- **NOT** impone che la condizione che seque nell'espressione П della query, mono o multicriteriale non sia verificata
	- NOT in una selezione monocriteriale sui comuni toscani NOT "USL" = '17\_ValdarnoInferiore' Individua tutti i comuni che non appartengono alla USL 17
	- NOT in una selezione multicriteriale sui comuni toscani "Provincia" = 'FI' AND NOT "USL" = '17 ValdarnoInferiore' individua tutti I comuni in Provincia di Firenze che non appartengono alla USL 17 "Provincia" = 'FI' OR NOT "USL" = '17\_ValdarnoInferiore' Individua tutti i comuni della Provincia di Firenze, e, in più, tutti i comuni che non appartengono alla USL 17

### L'operatore LIKE e i caratteri wildcards

- Se non si è sicuri di come sia scritto il valore nel campo di database si può usare l'operatore "LIKE" invece dell'operatore "=" e aggiungere un carattere wildcard come "\_" che vale per "qualsiasi carattere", oppure il carattere "%" che vale per "qualsiasi gruppo di caratteri"
	- Si noti che, se l'interrogazione fosse svolta su un geodatabase, '?' varrebbe per "qualsiasi carattere", mentre "\*" varebbe per "qualsiasi gruppo di caratteri"

### p.e. l'espressione

### "NOME" LIKE 'Capanno\_i'

Individua sia il comune di Capannori (LU), che il comune di Capannoli (PI)

### p.e. l'espressione

### "NOME" LIKE 'Camp%'

individua i comuni di Camporgiano, Campi Bisenzio, Campiglia Marittima, Campagnatico, Campo nell'Elba

## **Calcolo delle distanze**

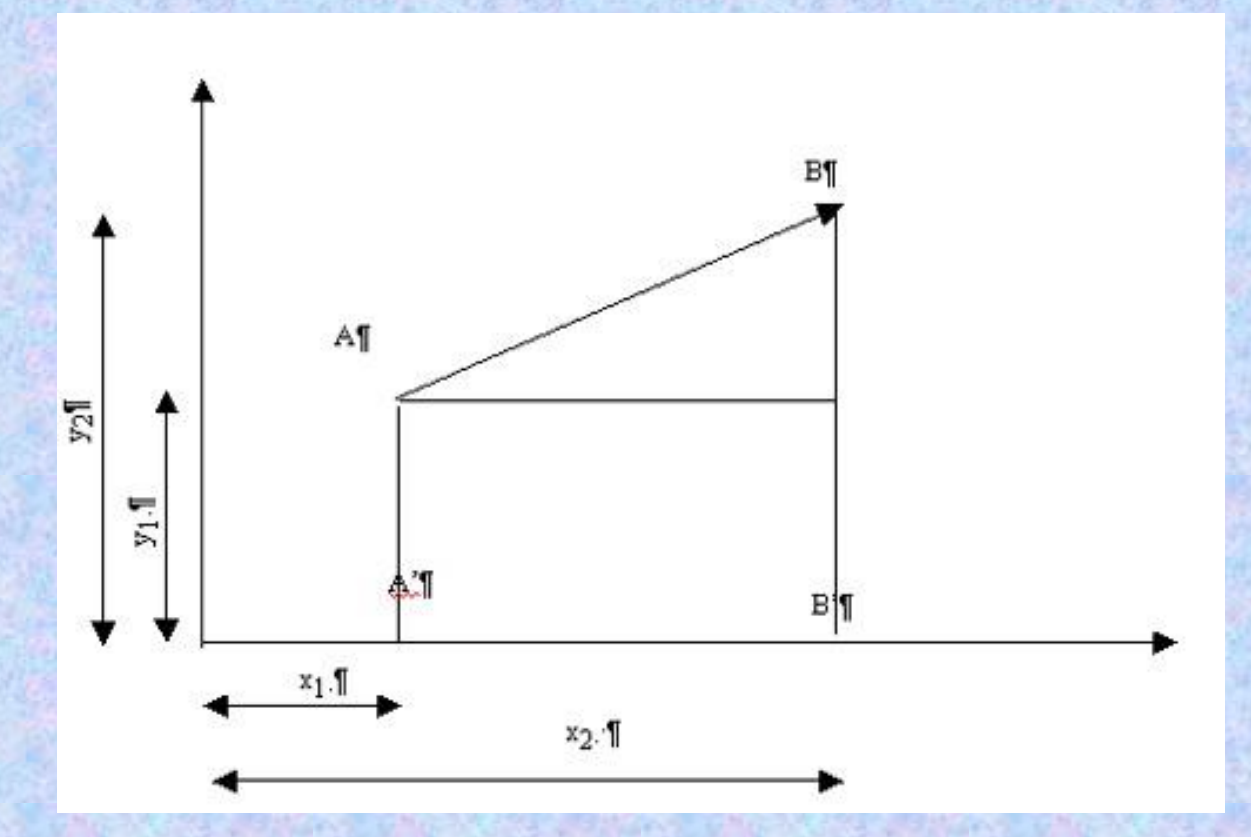

Dati due punti di coordinate note A (x1, y1) e B (x2, y2), la distanza D che li separa è data da:

$$
D = \sqrt{(x_2 - x_1)^2 + (y_2 - y_1)^2}
$$

## **Calcolo delle aree**

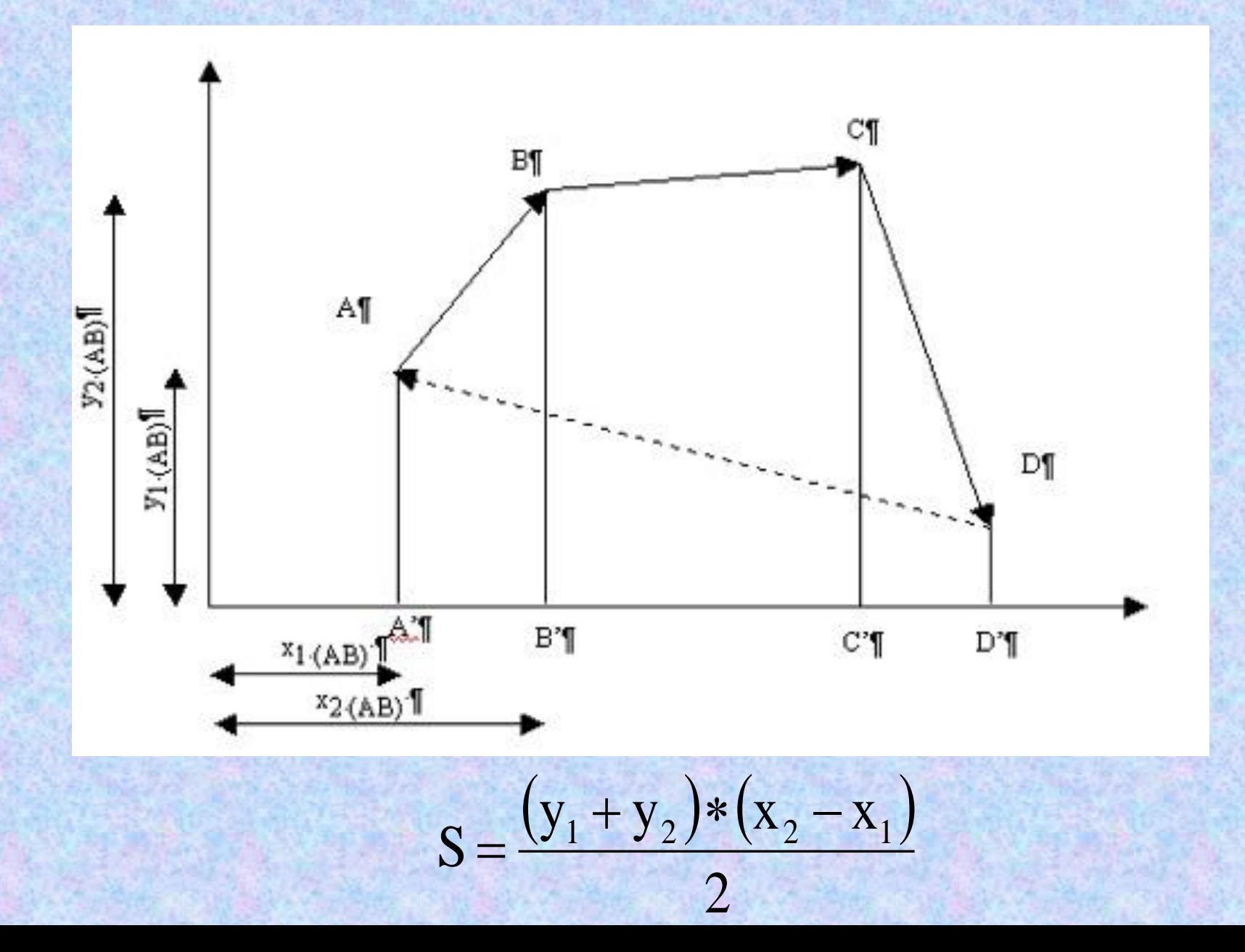

## **Calcolo delle aree**

$$
S = \frac{(y_1 + y_2) * (x_2 - x_1)}{2}
$$

L'area viene calcolata per ogni singolo trapezio.

x1 = ascissa del punto di applicazione del vettore rappresentativo del lato del poligono;

y1 = ordinata del punto di applicazione del vettore rappresentativo del lato del poligono;

x2 = ascissa del punto finale del vettore rappresentativo del lato del poligono;

y2 = ordinata del punto finale del vettore rappresentativo del lato del poligono.

# **Misure**

In molte applicazioni GIS l'impiego del *teorema di Pitagora* consente di determinare la lunghezza di un percorso: se questo è individuato da una linea formata da più elementi consecutivi, la relativa misura è determinata dalla somma delle distanze tra vertici successivi.

Questo approccio causa tuttavia *due diversi tipi di errore*.

# **Errrori nelle misure**

Il *primo errore* è originato dal fatto che una polilinea è spesso solo una semplificazione della effettiva geometria di un oggetto: si pensi in proposito al corso di un fiume che difficilmente presenta spigoli vivi, per cui la polilinea che la rappresenta è solo una semplificazione dell'effettivo andamento di tipo "smussato".

*Risultato*: percorso calcolato inferiore di quello reale. *Eccezioni*: percorsi "squadrati" (esempio: strade di grandi metropoli moderne)

## **Errori nelle misure (2)**

Il *secondo errore* che si commette è dovuto al fatto che la determinazione della lunghezza di un percorso è in realtà riferita alla proiezione piana dello stesso: il percorso effettivo sulla terra è tridimensionale e risulta maggiore di quello ricavabile in un GIS 2d che ne rappresenta solo la proiezione sul piano xy.

Per quanto attiene poi il *calcolo delle aree*, se si considera ad esempio una unità amministrativa, il software GIS fornisce la proiezione piana dell'effettiva superficie che, a causa della sfericità della terra e della variabilità dell'altimetria, è più grande.

# **Errori nelle misure**

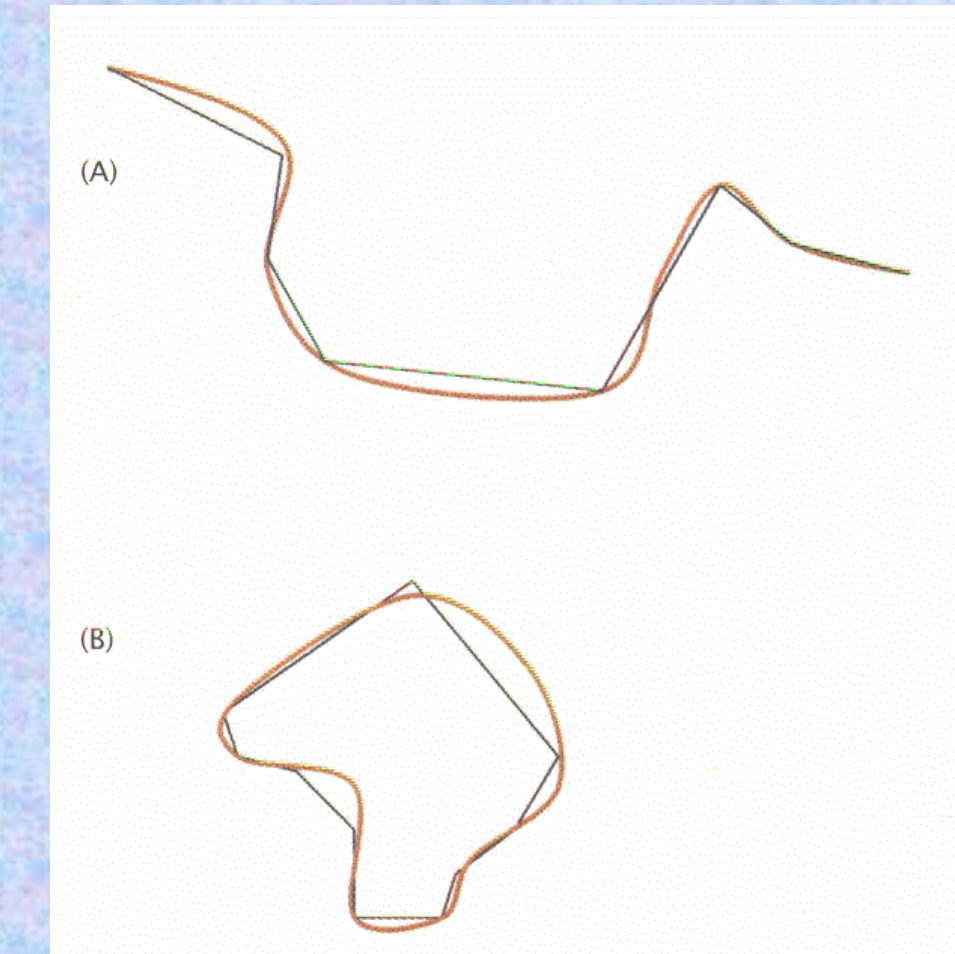

*La polilinea ha sempre lunghezza inferiore a quella della linea reale che rappresenta; l'area racchiusa da una polilinea chiusa non presenta un errore sistematico ed inoltre le aree incluse tendono a bilanciare quelle escluse*

# **Errori nelle misure**

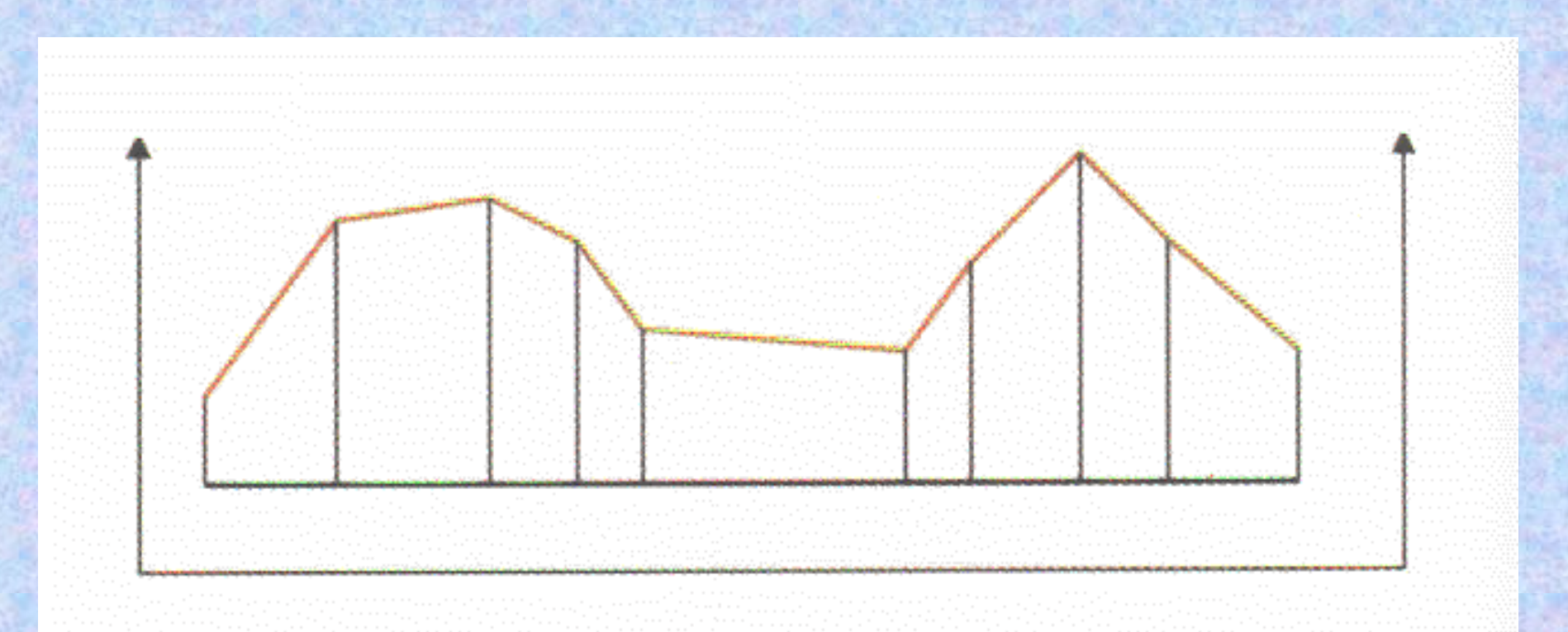

*In un GIS 2d la lunghezza di una polilinea è calcolata in riferimento alla proiezione piana della stessa: non tenendo conto dell'effetto dell'altimetria la lunghezza fornita è inferiore a quella reale*